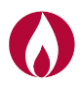

# **03.05.12 M13\_MASS MARKET - Contatore integrato G4 (Gallus Cell), G6 (RF1 Cell) (Itron) rev.1**

 **Modulo per il Cliente Finale – 02/05/2017**

## **Informativa tecnica del distributore "INRETE Distribuzione Energia S.p.A."**

Il presente documento rappresenta un estratto del manuale di uso e manutenzione del prodotto ed ha lo scopo principale di fornire supporto per la consultazione dei dati più rappresentativi del misuratore.

Il contatore elettronico è dotato di un display a cristalli liquidi normalmente spento per ragioni di risparmio energetico.

### **Display di RF1 Cell e Gallus Cell**

- Il display a matrice di punti presenta le informazioni sul contatore e la misurazione dei dati.
- 1. Display a matrice di punti Mostra il consumo di alimentazione e le informazioni sulla configurazione
- 2. Pulsante display arancione
- 3. Pulsante display blu

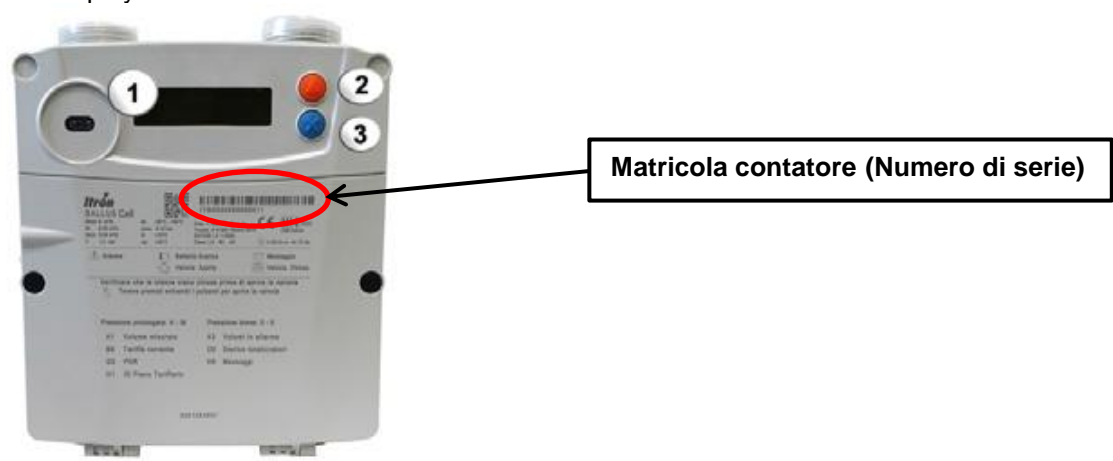

### **Descrizione display a matrice di punti**

Il display fornisce il conteggio dei consumi, il menu attivo, le unità di misurazione e lo stato della comunicazione e alcune informazioni sotto forma di icone.

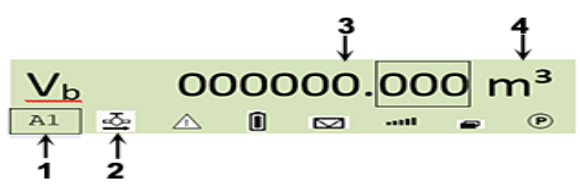

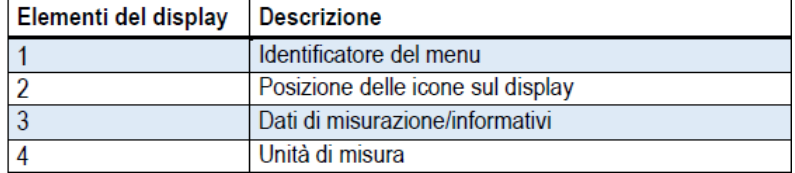

### **Navigazione nel menu del contatore**

Utilizzare i pulsanti display per spostarsi all'interno del menu.

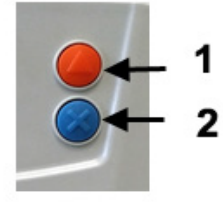

1. Pulsante superiore triangolare di colore arancione. Consente di incrementare il valore alfanumerico di ogni grandezza appartenente ad ogni menu.

2. Pulsante inferiore a forma di X blu. Consente di ridurre il valore alfanumerico di ogni grandezza appartenente ad ogni menu.

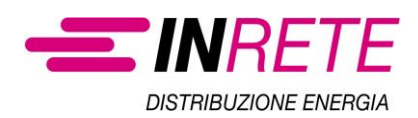

I pulsanti display consentono lo spostamento tra le diverse schermate del menu.

La breve pressione del pulsante arancione attiva il display con l'attivazione del menu "A" (codice A1 Volume misurato). La pressione prolungata da un secondo a quattro secondi consente di attivare gli altri menu; al menu "G" è visibile il codice identificativo del PDR, contraddistinto dal codice "G0".

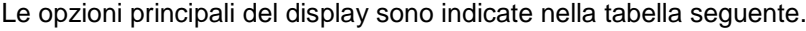

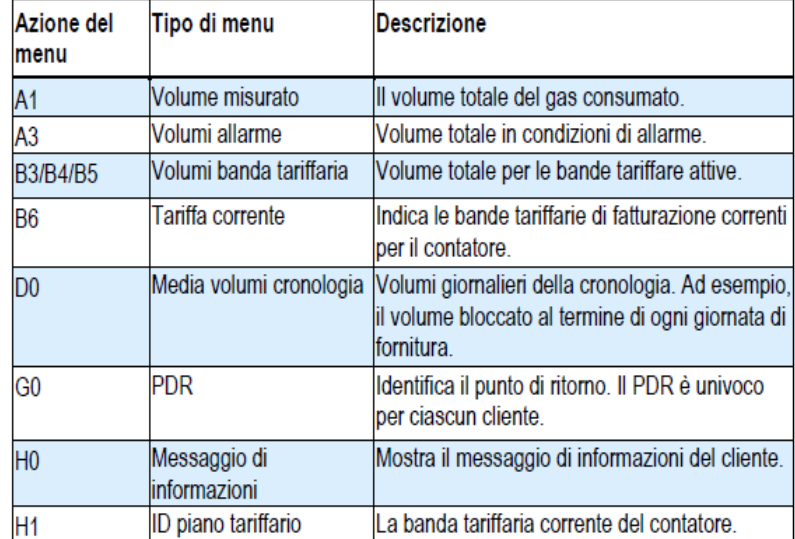

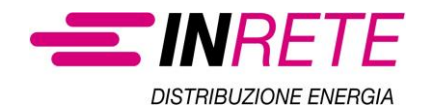